Good Evening,

This is Rebecca Dinwiddie and Travis Nelson, your BGW administrators, updating you for the new school year which starts on Wednesday, August 15th at 8:20 for Elementary School and 8:35 for Middle School. This year, our teachers voted for collaborative Wednesdays, which means we will have early release every Wednesday with Elementary School releasing at 12:40 and Middle School releasing at 12:59. M,T,Th,F Elementary will release at 2:50 and Middle School will release at 3:10. Kindergarten students will be either AM from 8:20-11:40 or PM from 11:50-3:10 on M,T,Th,F and will all go from 8:20 until 11:40 on Wednesday. Our Spanish Immersion TK will follow the PM Kindergarten schedule. Please head over to our [school website t](https://www.fsusd.org/Domain/36)o view a more detailed Bell Schedule.

This school year the district has gone paperless for all progress reports and report cards, which means they will be sent to you via email [. Aeries parent portal](https://abip.fsusd.org/ParentPortal/LoginParent.aspx?page=default.aspx) gives Middle School parents access to your student's Emergency card, Class schedule, Attendance and gradebook, while elementary parents have access via [Illuminate.](http://fsusd.illuminatehc.com/login) If you need a verification code, please email [Kaitlynp@fsusd.org](mailto:Kaitlynp@fsusd.org) for Middle School and [Anjelicag@fsusd.org](mailto:Anjelicag@fsusd.org) for elementary school.

Many middle school parents have asked about our Wednesday Advisory period. We are a PBIS Gold Medal School, which means we strive to use proactive approaches to discipline by teaching students what we expect of them on a regular basis. In our middle school advisory period, we review school rules and expectations as well as share details of fun events coming up and how to earn them. It allows us to touch base with students once a week on issues that may arise throughout the year and gives students an opportunity for their voices to be heard. We are looking at ways to incorporate this advisory concept into our elementary school this year as well.

Communication is very important to us, so please join one of our many social media groups to receive regular updates of school happenings. You can join us on Facebook on B. Gale Wilson PTO and/or B Gale Wilson Dual Immersion Program, and please follow us on Twitter @BGaleWilson1. We look forward to an amazing 2018-2019 school year.

## **Back to School Requirements for Middle School:**

- ❏ **Updated Immunization Record ( Mandatory TDAP for ALL incoming 7th Graders) Please contact our School Health Team for any questions or concerns.**
- ❏ **Aeries Parent Portal gives you access to update your student's emergency card, View class schedule, Gradebook, attendance, and final progress/report card. [Here](https://abip.fsusd.org/ParentPortal/LoginParent.aspx?page=default.aspx) is the link to log on If you have not created your account. You will need your student's verification passcode. Please directly request this information from our Portal Contact [Kaitlynp@fsusd.org](mailto:Kaitlynp@fsusd.org)**
- ❏ **\*Emergency Cards must be completed online this year, which you can do from your student's portal (please see instructions below). Student schedules will not be available for students without a completed emergency card on file. Our office will be open beginning August 6th from 8:00-3:30 if you are in need of assistance filling out these online emergency cards. \***
- ❏ **Official class schedules will be available online beginning August 9th. Although you can see them now, changes are still being made until that time. You are welcome to print your own from home, or you can come in and have them printed for you.\***
- ❏ **Bell Schedule and School calendar are available on our webpage**
- ❏ **Please note that there will not be any schedule changes during the first 10 days of school.**

**\****Anyone who needs printing assistance please contact the office before orientation and the first day of school\**

Updating your student's emergency card online:

1. The first time you log onto your student's account, you will see this at the top of your screen:

You have not yet completed the Student Data Confirmation Process. Click Here to confirm the information about your student.

**2. To confirm the contacts data, either click the "Click Here" link in the above message or choose Data Confirmation from the Student Info menu's drop-down list:**

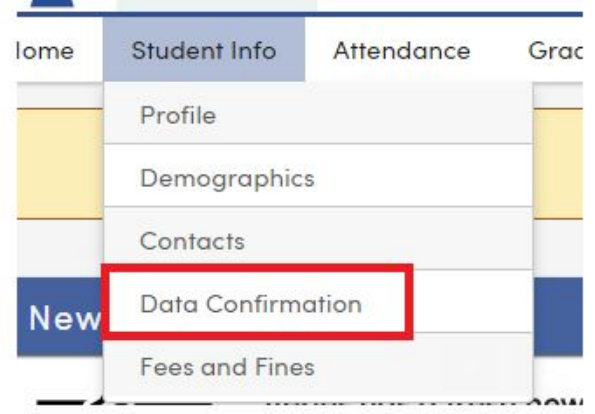

**3. Next, choose the contact person to update and click the Change button.**

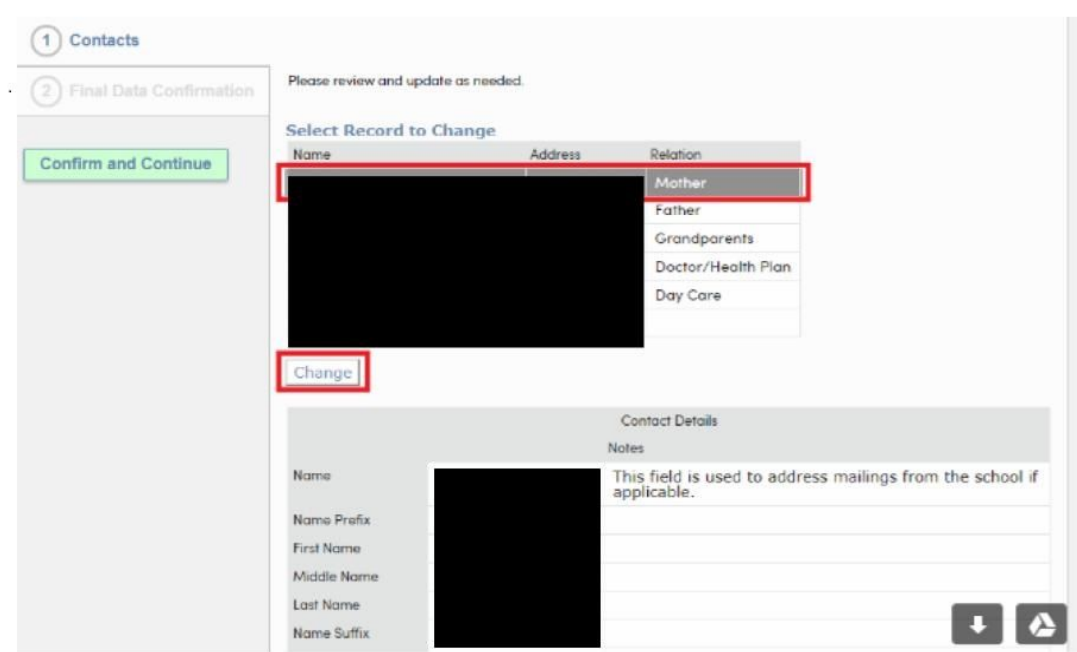

## **4. After changes are made, click either Save or Cancel at the bottom of the screen.**

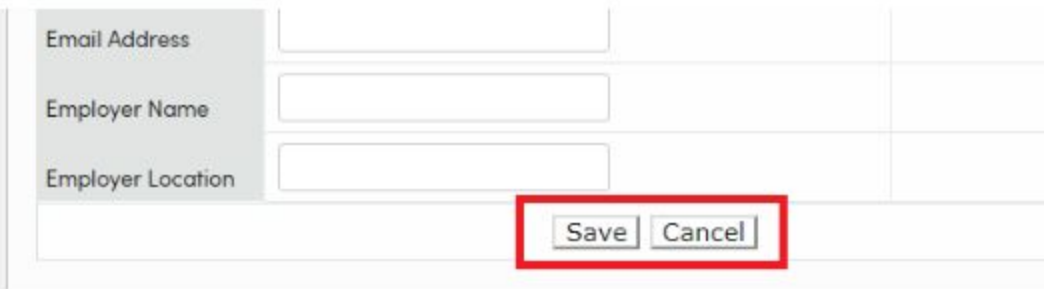

 $\cdots$